# MANUALE DISPLAY

## SW - LCD Versione 1.1

**Future‐Bike 19/07/2013**

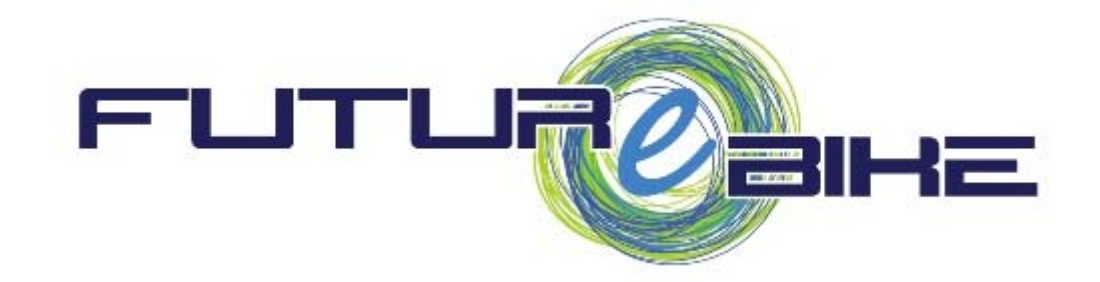

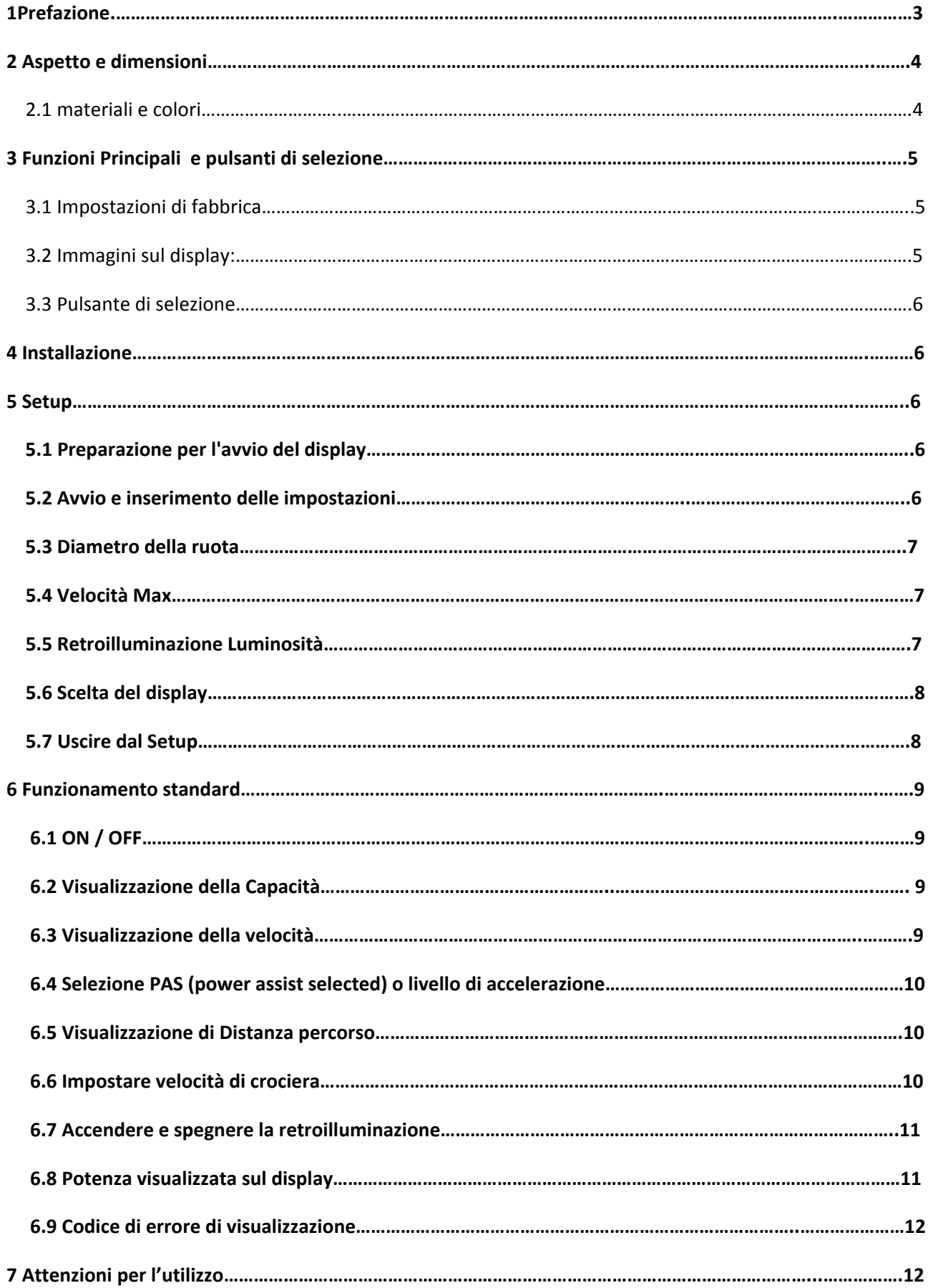

#### CONTENUTI

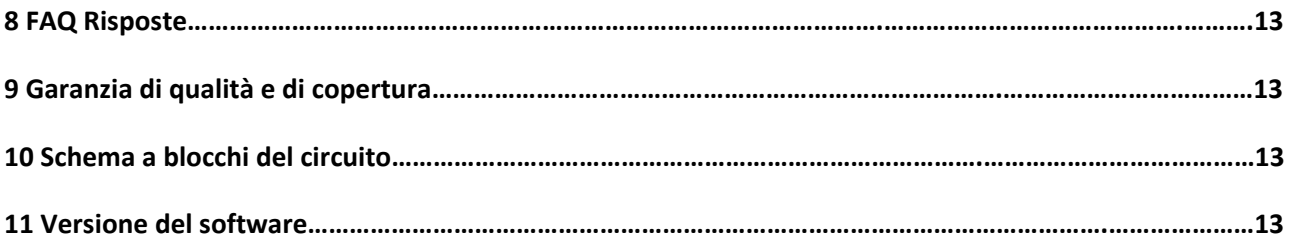

## **1 Prefazione:**

Cari utenti,

Per garantire migliori prestazioni della vostra e‐bike, vi preghiamo di leggere attentamente il seguente manuale del controller LCD prima di utilizzarlo. Cercheremo mediante le illustrazioni grafiche e brevi osservazioni di fornirti tutte le informarti in maniera semplice ma dettagliata relative all'installazione, alle impostazioni e all'uso normale del display. Nel frattempo, vi aiuterà anche a chiarire possibili dubbi e chiarire possibili messaggi che potrebbe talvolta mostrare il display.

## **2 aspetto e le dimensioni**

#### 2.1 Materiali e colori

Materiale della custodia SW‐LCD: Plastica.

Il colore della custodia è bianco o nero. Temperatura di funzionamento: ‐20 +60 °C, il materiale delle coperture in grado di garantire il normale uso e buone prestazioni meccaniche dei prodotti.

2.2 Dimensione Display e Dimensioni di installazione dell'unità mm

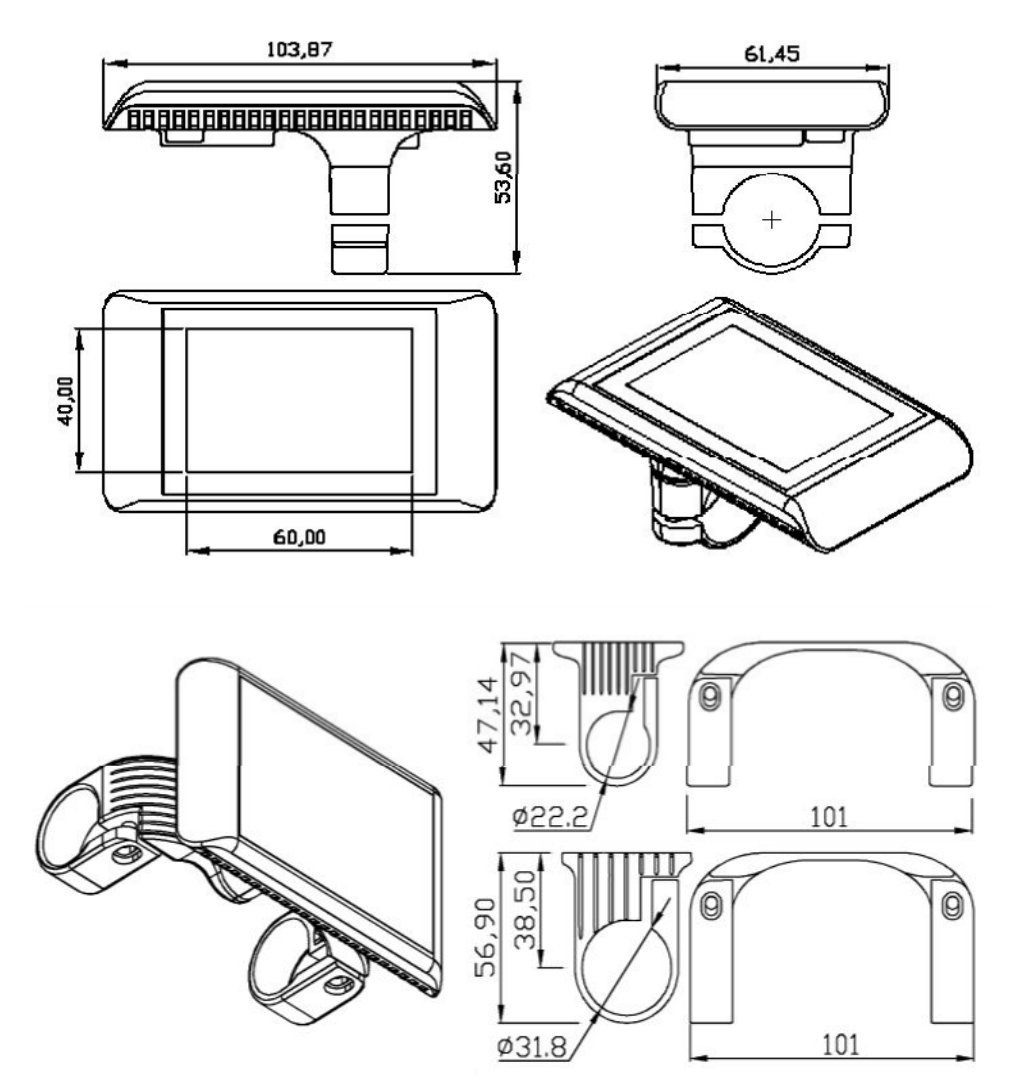

## **3 Funzioni Principali e pulsanti di selezione**

3.1 Impostazioni di fabbrica:

Le Impostazioni utente SW‐LCD sono: diametro delle ruote (da 18" a 28"); velocità massima; contrasto di sfondo; retroilluminazione LCD;scelta di visualizzazione delle unità di misura.

#### 3.2 Immagini sul display:

Il Display è in grado di visualizzare: capacità residua della batteria, rapporto di potenza del motore, velocità corrente della bici, distanza percorsa , potenza, controllo della velocità di crociera, la visualizzazione del codice di errore del sistema di controllo elettronico.

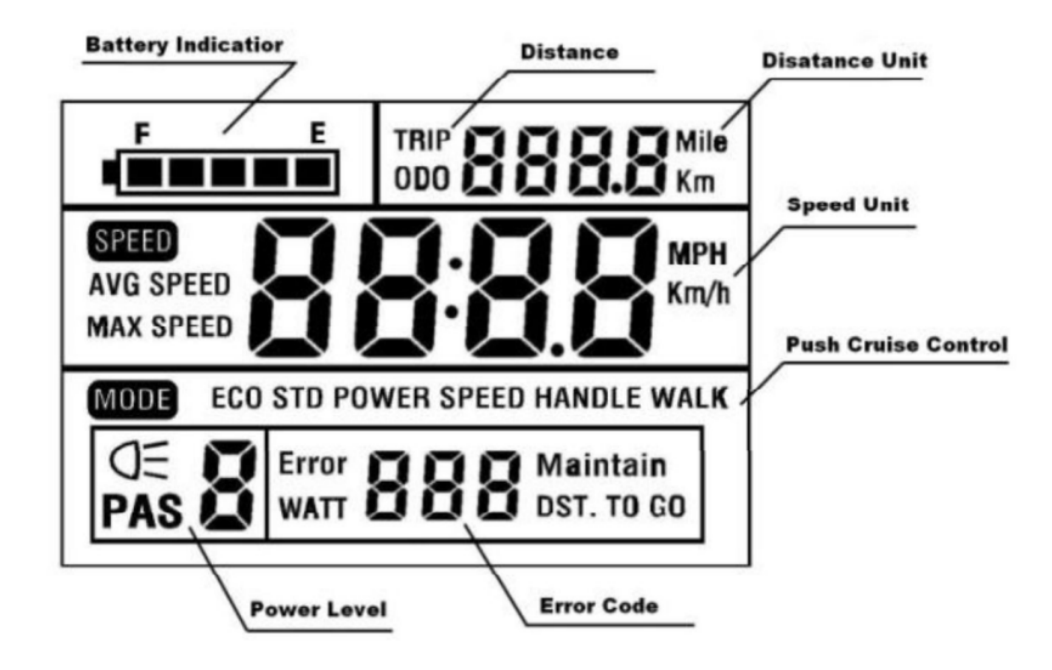

#### **3.3 Pulsante di selezione**

Il display SW‐LCD è dotato di uno speciale controller a pulsanti . Questo controller a pulsanti è adatto sia per l'utilizzo con la mano destra che con la mano sinistra (è possibile spostarlo da un lato o dall'altro del

manubrio per agevolare l'utilizzo sia con una mano che con l'altra:

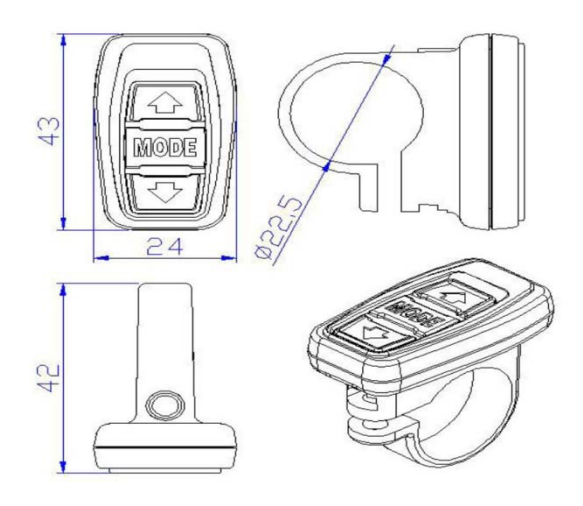

Il controller a pulsanti è collegato alla parte inferiore del display tramite un cavo.

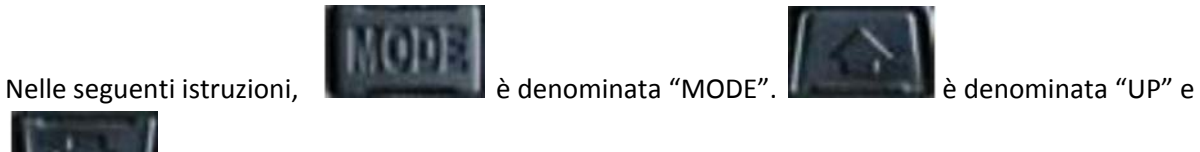

è denominata "DOWN".

#### **4 INSTALLAZIONE**

Fissare il display e il controller sul manubrio e regolare ad un angolo visuale appropriato.

Collegare il controller al display per mezzo del connettore sul cavo.

#### **5 SETUP**

#### **5.1 Preparazione per l'avvio del display**

Assicurarsi che il connettore sia collegato correttamente al controller sulla vostra ebike.

#### **5.2 Avvio e inserimento delle impostazioni**

Premere il tasto MODE per 1,5 secondi e avviare la visualizzazione.

Dopo l'avviamento, si prega di tenere sia su e giù per 2,5 secondi allo stesso tempo, Il display entrerà nello sottomenu di impostazione e il parametro impostabile lampeggia. Il parametro può essere impostato in modo circolare.

#### **5.3 Diametro della ruota**

Il primo parametro di impostazione è il diametro delle ruote. L'interfaccia è la seguente:

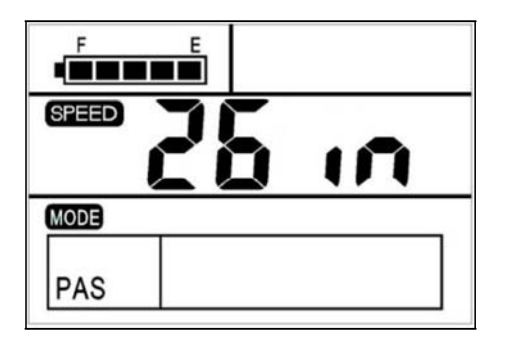

Premere UP o DOWN per scegliere il giusto diametro da 18 a 28 " per la ebike. L'impostazione di default è di 26 pollici. Dopo la conferma della dimensione della ruota, premere MODE per prenotare ed entrare nel set di velocità max.

#### **5.4 Velocità Max**

Il secondo parametro di impostazione è Velocità max. L'interfaccia è come qui sotto:

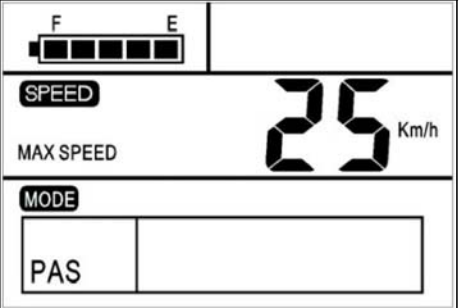

Riconfigurare la velocità che dovrebbe essere in conformità con la il limite di velocità locale (per l'italia esiste una legislazione che prevede un limite di 25km/h). Se si supera la velocità prescelta, la bici viaggerà alla velocità di default. Velocità max di default impostata di fabbrica è di 25 Km / h.

Opzione Velocità: 12‐40 km / h, utilizzare UP o DOWN e confermare con MODE.

#### **5.5 Retroilluminazione Luminosità**

Il terzo parametro di impostazione è la luminosità della retroilluminazione. L'interfaccia è come qui sotto:

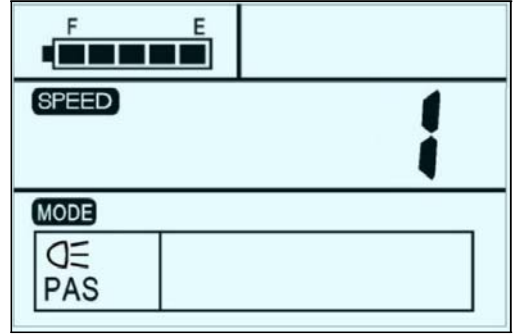

Premere UP o DOWN per modificare la luminosità della retroilluminazione. È possibile scegliere tra livello 1 al livello 3. Livello 1 è la luminosità minima. Livello 3 è la luminosità massima. Il valore predefinito della luminosità della retroilluminazione è di livello 1. Premere il tasto MODE per confermare la luminosità della retroilluminazione, quindi l'entrata in l'interfaccia di scelta dei Display Unit.

#### **5.6 Scelta del display** (sistema metrico / sistema britannico)

Il quarto parametro di impostazione è la scelta delle unità di misura ‐ Display Unit. L'interfaccia è come qui sotto:

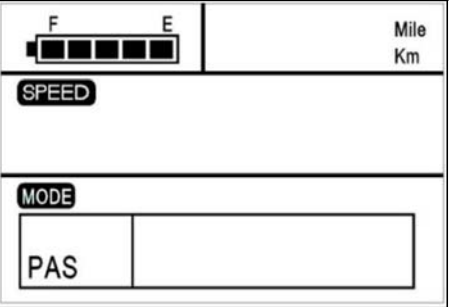

Premere UP o DOWN per scegliere una unità di visualizzazione.

L'unità potrebbe essere Miglia o Km /h. L'unità gamma cambierà conseguenza con l'unità di velocità.

#### **5.7 Uscire dal Setup**

Nello stato di impostazione, premere MODE per 3 secondi per confermare l'ingresso, salvare le impostazioni correnti e uscire.

### **6 Funzionamento standard**

#### **6.1 ON / OFF**

Premere MODE, quindi il display inizia a lavorare e fornire l'alimentazione al regolatore, lungo premere MODE poi spegnere. Nella condizione di OFF, display e controller non consumeranno più batteria.

#### **6.2 Visualizzazione della Capacità**

Quando la capacità della batteria è elevata, i cinque segmenti di batteria sono tutta la luce. Quando la batteria è in bassa tensione, l'ultimo segmento di batteria lampeggia a 1 Hz. Indica che la batteria è severamente bassa tensione in condizione e deve essere ricaricata immediatamente.

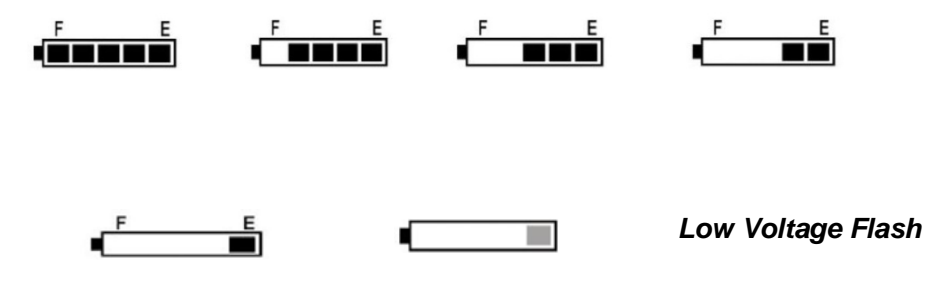

**6.3 Visualizzazione della velocità** (velocità / media velocità corrente / MaxSpeed)

Quando inizia la e‐bike, il display mostrerà automaticamente la velocità corrente.

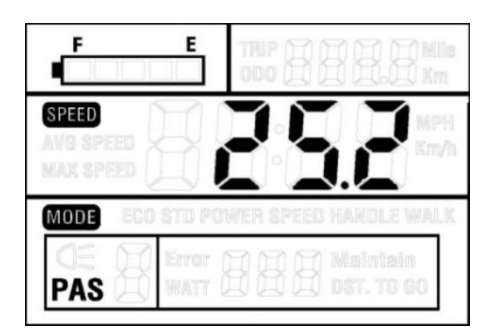

Premere UP e il display visualizzerà la velocità massima durante la corsa. Tenere di nuovo e il display mostrerà la velocità media durante il giro. Premere nuovamente e il display si accende per la visualizzazione della velocità attuale.

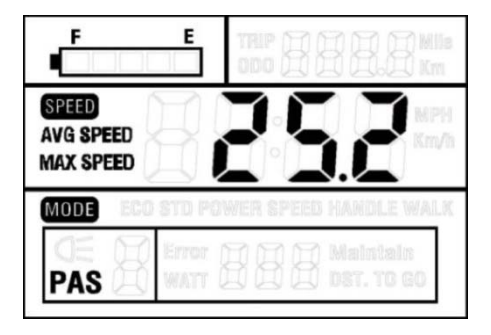

L'interfaccia di velocità di commutazione

#### **6.4 Selezione PAS (power assist selected) o livello di accelerazione**

Premere UP o DOWN per modificare la potenza di uscita del motore. La potenza varia da livello 1 al livello 5. Livello 1 è la potenza minima. Livello 5 è la massima potenza.

Il livello predefinito è di livello 1.

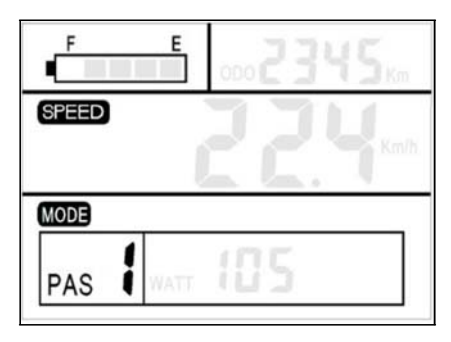

Selezione della potenza del motore

**6.5 Visualizzazione di Distanza percorso** (tempo su giro / totale) Premere MODE per passare da tempo su giro a totale. Questa funzione è utile per gli utenti di verificare la percorrenza su giro (TRIP) e la distanza totale (ODO).

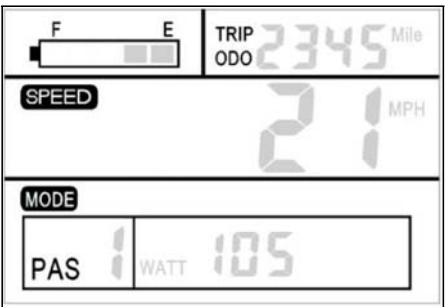

Interfaccia di selezione

#### **6.6 Impostare velocità di crociera**

Tenere premuto per un 2,5 secondi per entrare in modalità POWER ASSIST , e la bici viaggerà a velocità fissa 6 km / h.

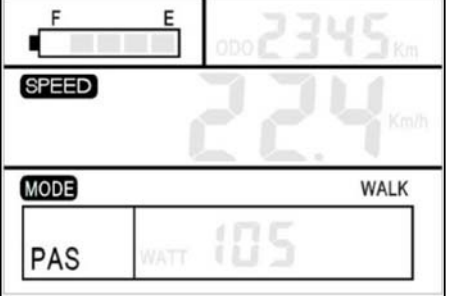

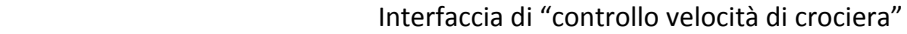

**Attenzione, tale modalità è da non utilizzare su suolo pubblico**.

#### **6.7 Accendere e spegnere la retroilluminazione**

Tenere sia UP e MODE per 3 secondi e accendere la retroilluminazione SW‐LCD, quando la luce circostante non è sufficiente o è in serata. Tenere sia UP e MODE per 3 secondi e si può disattivare la retroilluminazione SW‐LCD. Quando l'alimentazione della retroilluminazione ON, anche il faro può essere acceso insieme (se la ebike monta con un faro). La funzione può essere implementata di fabbrica.

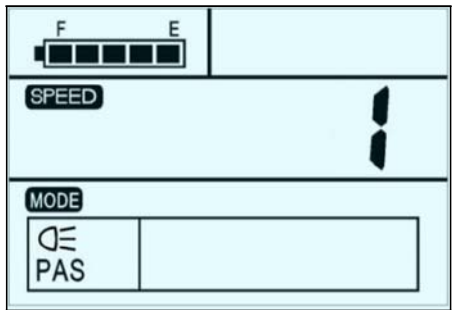

#### **6.8 Potenza visualizzata sul display**

Visualizza il reale consumo di energia dal motore per la bici elettrica. L'interfaccia di seguito:

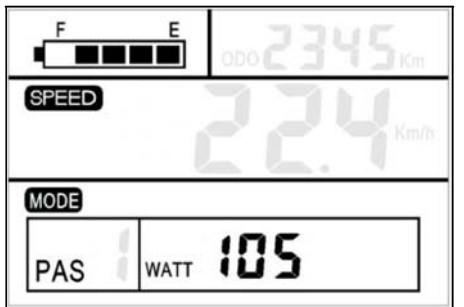

#### **6.9 Codice di errore di visualizzazione**

Se c'è qualcosa che non funziona correttamente nel sistema di controllo elettronico, il display mostrerà automaticamente il codice di errore. La seguente è la definizione del codice di errore.

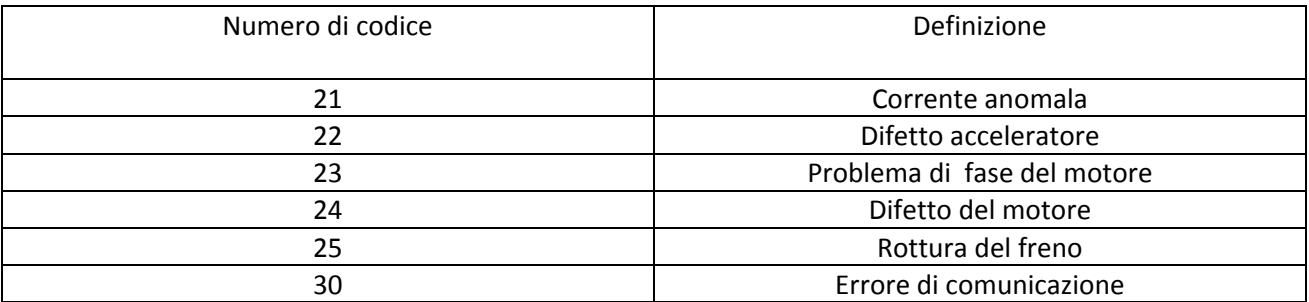

TABELLA DI DEFINIZIONE DEI CODICI DI ERRORE

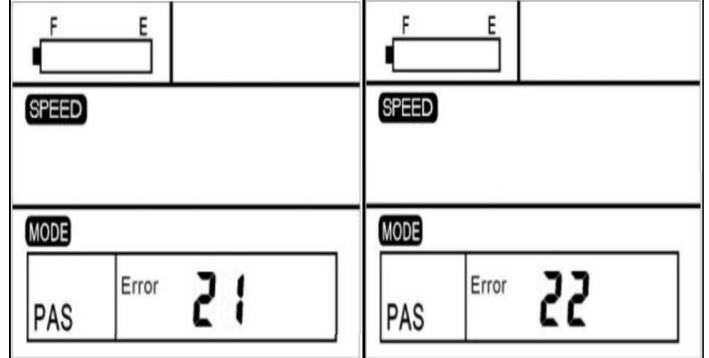

Codici di errore sul display

ATTENZIONE: il display ritornerà in condizioni normali solo dopo aver risolto il problema e non sarà possibile utilizzarla in modalità ebike fino a che non sarà risolto il problema.

#### **7 Attenzioni per l'utilizzo**

Tenere lontano dai cattivi ambienti in cui l'uso, come ad esempio pioggia, grandi fiocchi di neve e la solarizzazione.

Cercate di non utilizzare in condizioni di sotto‐tensione. Lo schermo otterrà

buio insieme alla riduzione della temperatura quando la temperatura al di sotto di ‐10. La schermata tornerà alla normalità quando la temperatura sale di nuovo.

#### **8 FAQ Risposte**

- Q Come mai il display non si accende?
- A verificare se il cavo è ben collegato con il controller per favore.
- Q Come affrontare la visualizzazione del codice di errore?
- A Contattare il servizio di assistenza e manutenzione della vostra ebike.

#### **9 Garanzia di qualità e di copertura**

Noi non siamo responsabili per il guscio graffiato o rotto dopo che i prodotti vengono consegnati dalla fabbrica.I display non possono essere riparati se vengono graffiati o se vengono danneggiati i cavi di collegamento.

Il display a cristalli liquidi ha unamgaranzia: 24 mesi a decorrere dal momento di consegna del display

#### **10 SCHEMA A BLOCCHI DEL CIRCUITO**

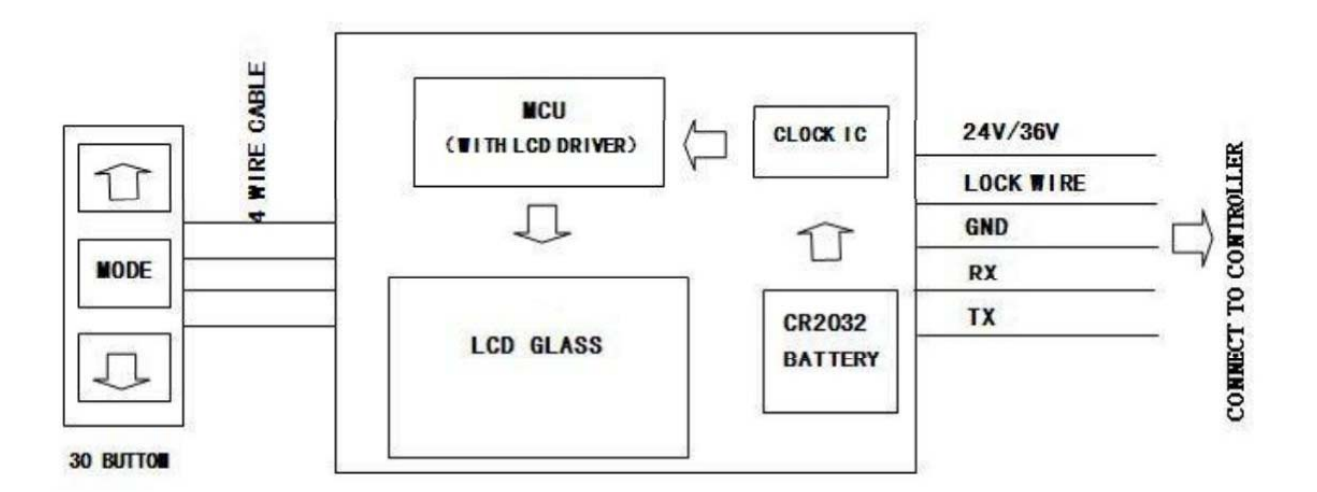

Rosso: 24V/36V; Blu: filo di blocco; Nero: GND; Verde / Giallo: RX / TX filo.

Grazie all'uso del connettore impermeabile di parte prodotti, gli utenti non possono vedere il colore cavi del cablaggio interno.

#### **11 Versione del software**

Questa istruzione operativa è un software di uso generale (versione V2.0). Alcuni della versione del display LCD e‐bike può avere un po 'differenza, tutti con la versione attuale utilizzo.